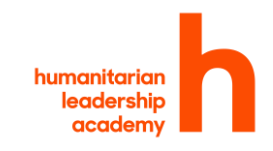

# kaya offline

## Quick start guide

The offline player allows you to download courses and use them on your computer when you do not have internet access.

You will need to be online when you first use the player, so that you can download the courses.

#### How do I log in?

**■ Change profile** 

First you need to create your profile on the offline player. You can do this with the 'create profile' button. If you are already logged into Kaya, it will create your profile automatically.

You will need to create a profile on each computer you want to use with the offline player.

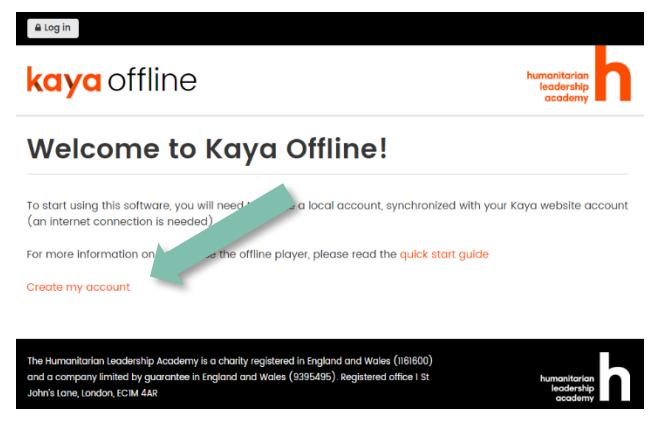

count

#### Can more than one person use the offline player on the same computer?

Yes. Once everyone has created their profile on that computer using the 'create profile' button, they just need to choose their profile when using the offline player. Use the 'Change profile' button to go to the list.

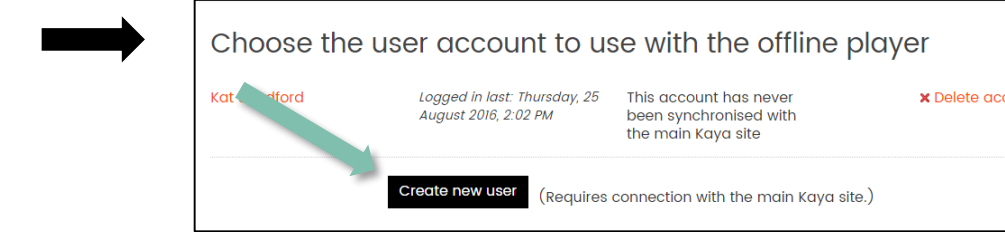

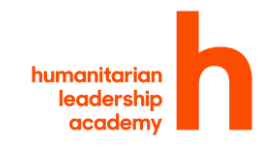

#### Which courses can I download?

You can download courses that a) show on Kaya as compatible with the offline player and b) you are enrolled in. To enrol in a course, go to it on the Kaya online website and click 'Join'. Courses you have joined show up on your dashboard.

### Can I use the offline player with my phone or tablet?

No – this is something we are looking at but it is not ready yet. This piece of software only works with PC computers.

#### If I complete a course offline, can I get a certificate?

Yes. You can access certificates from within the offline player, if you have completed everything you need to complete in order to earn it.

#### Can I update my online profile with the work I have done offline?

Yes. When you are back online, use the green 'sync activity' button to update your online profile. You will need to be logged in on the main Kaya site before you click the 'Upload activity to main Kaya site' button.

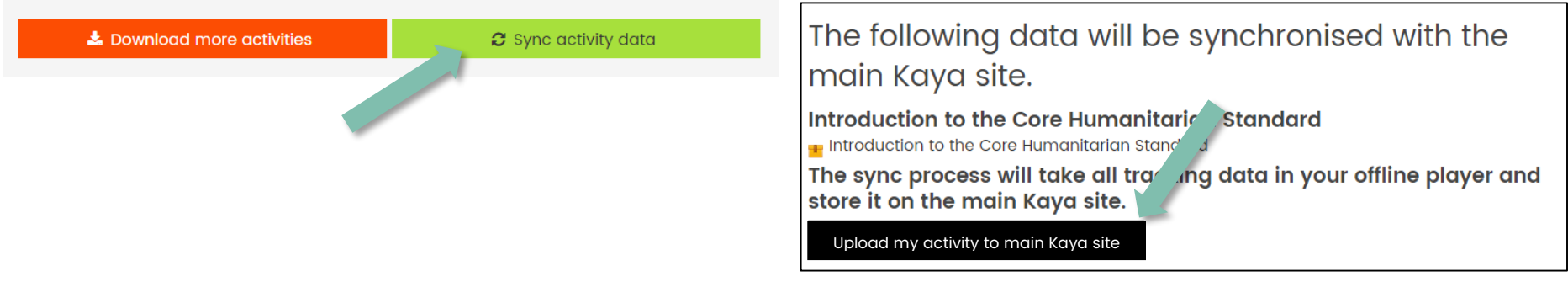

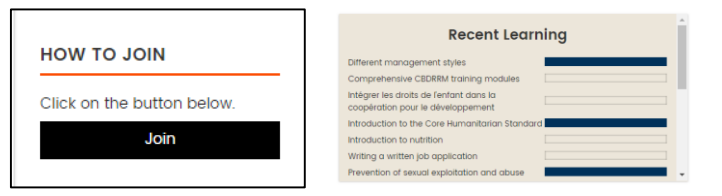